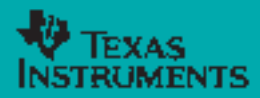

## **Sonderausgabe Physik**

### **Inhaltsverzeichnis**

*K arl -Heinz Keun ecke:* Versuche zum Induktionsgesetz . . . . . . . . 1

*Peter Lorenz:* Ein einfaches Experiment zum freien Fall . . 4

*Manfred Grote:* Immer Ärger mit der Glühlampe . . . . . . . . . 5

Gewinnspiel/Service . . . . . . . . . . . . . . . . . . 7

# **TI-Nachrichten**

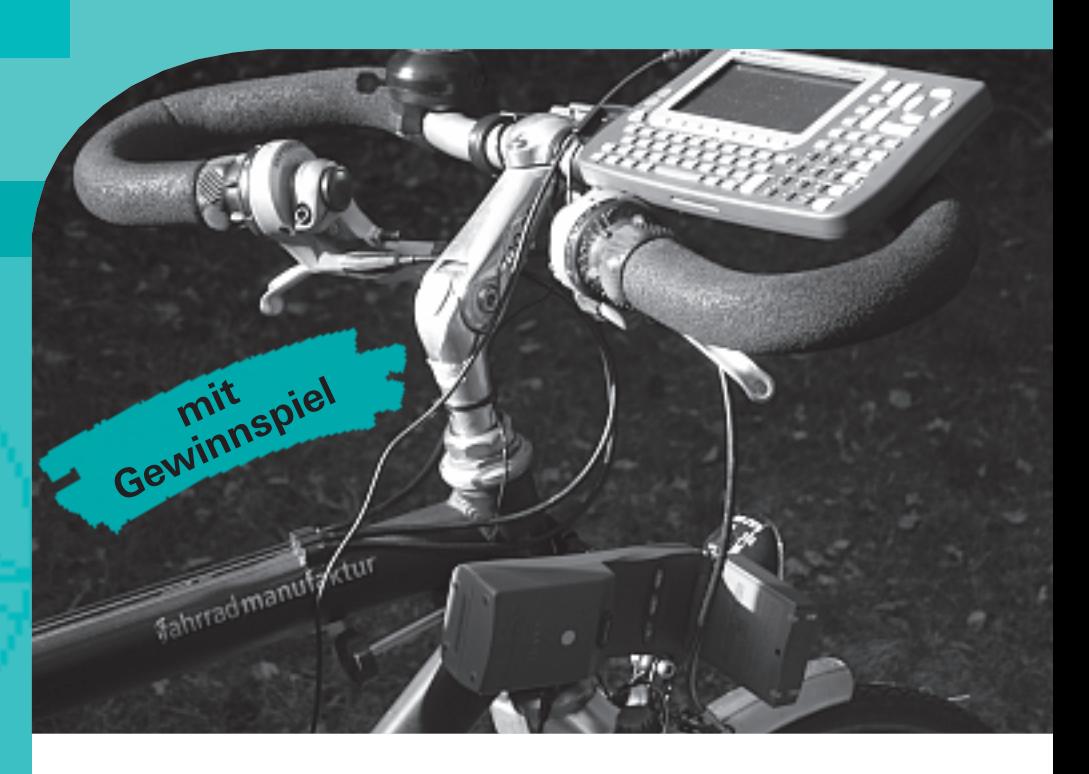

## **Versuche zum Induktionsgesetz**

*Karl -Heinz Keun ecke*

#### **Das Induktionsgesetz**

Zur Einführung des Induktionsgesetzes wird im Physikunterricht im Allgemeinen ein Versuch [1] verwendet, in dem mit einer Spule und einem Dreiecksgenerator ein veränderliches Magnetfeld erzeugt wird, das in einer weiteren Spule eine Spannung induziert. So lässt sich zeigen, dass zwischen der Induktionsspannung U<sub>ind</sub> und dem magnetischen Fluss Φ durch die Spule die folgende Beziehung besteht:

$$
U_{ind}=-n\cdot\frac{d\varphi}{dt}
$$

Faraday, der dieses Gesetz entdeckte, hat neun Jahre benötigt, bis er herausfand, dass nicht das Magnetfeld einen Einfluss auf die Ladungsträger in einem Leiter ausübt, sondern dass die zeitliche Änderung für das Auftreten der Induktionsspannung verantwortlich ist. Der beschriebene Versuch erlaubt zwar eine – zugegeben perfekte – Verifizierung des Gesetzes, doch wird bereits sehr viel vorgegeben und vorausgesetzt. Für das Verständnis des Induktionsgesetzes ist es wichtig Schülerinnen und Schüler zunächst den Weg Faradays nachvollziehen zu lassen, bevor der quantitative Zusammenhang nachgewiesen wird.

Auch für den Mathematikunterricht ist diese Untersuchung von Interesse, denn hier treten realistische Beispiele für Funktion und ihre Ableitung bzw. für Funktion und ihr Integral auf. Computer-Algebra-Systeme wie der Voyage™ 200 oder der TI-89 Titanium mit einem zugehörigen Datenerfassungsgerät, einer Hallsonde für die magnetische Flussdichte und einem Anschluss für eine Spannungsmessung machen die Aufzeichnung auch der zeitlichen Veränderung dieser Größen einfach.

So ausgerüstet, kann sich ein Kurs daran machen, den Zusammenhang zwischen dem Magnetfeld und der induzierten Spannung herauszufinden.

#### **Durchführung der Messung**

In Abb. 1 wird der Versuchsaufbau gezeigt. Beim Aufbau hat die Lehrkraft zu entscheiden, ob bereits bei diesen ersten Versuchen die Polarität der Induktionsspannung eine Rolle spielen soll oder nicht. Es ist dann später möglich, z.B. über die Lenzsche Regel, das Minuszeichen argumentativ einzufügen. Ein solches Vorgehen hat den Vorteil, dass in den Darstel-

> *T I Te c hnolo g y – B e y ond N u m b e r s*

# education.ti.com

#### **Liebe Leserinnen und Leser,**

**zunehmend werden im Mathematikunterricht Graphikrechner und Computer-Algebra-Systeme eingesetzt. In den naturwissenschaftlichen Fächern werden diese Geräte wesentlich weniger genutzt. Unberechtigter Weise, wie wir meinen. Jedes Messprotokoll, jede Statistik kann als Tabelle eingegeben, grafisch dargestellt und zudem auf vielfältige Weisen ausgewertet werden. Die Rechner bieten sich weiterhin für Modellierungen und Simulationen naturwissenschaftlicher Vorgänge an. Zu den Rechnern von Texas Instruments gibt es außerdem seit längerem auch digitale Datenerfassungssysteme mit mehr als 50 Messsonden, mit denen viele Standardexperimente in den Fächern Biologie, Chemie und Physik durchgeführt werden können. Darüber hinaus sind durch die Mobilität der Geräte Untersuchungen in der alltäglichen Umgebung der Lernenden zu Fragestellungen aus deren Alltag möglich.**

**Der Vorteil dieser Handheldtechnologie liegt darin, dass jede Schülerin und jeder Schüler die eigene Messungen oder auch die aus einem Lehrerexperiment im eigenen Rechner zur Bearbeitung zur Verfügung hat. Die Auswertung erfolgt somit nicht zwangsläufig zentral durch die Lehrkraft, sondern die einzelnen Schüler oder Schülergruppen können hier eigenständig – ihren Fähigkeiten entsprechend – aktiv werden.**

**Mit diesem Sonderheft der TI-Nachrichten mit Beispielen aus der Physik wollen wir Ihr Interesse für den Einsatz der Geräte im Unterricht wecken. In Kooperation mit dem Lehrerfortbildungsprojekt T3 bieten wir Fortbildungsveranstaltungen an. Mehr Informationen dazu oder auch zu weiteren Materialien finden Sie im Serviceteil dieser Sonderausgabe.**

**Viel Spaß und Freude beim Lesen der TI-Nachrichten – Sonderausgabe Physik wünscht Ihnen**

#### **Ihr TI-Team**

lungen eine Funktion (Magnetfeld) und deren Ableitung (Betrag der Induktionsspannung) auftreten. Der Zusammenhang ist einfacher zu erkennen, als würde die Induktionsspannung mit korrekter Polarität (negative Ableitung) gezeigt. In dieser Ausarbeitung wird die letzte Möglichkeit gewählt, während im Unterricht mit der vorgeschlagenen Vereinfachung das Erkennen der Beziehung zwischen beiden Grafen vermutlich einfacher wird.

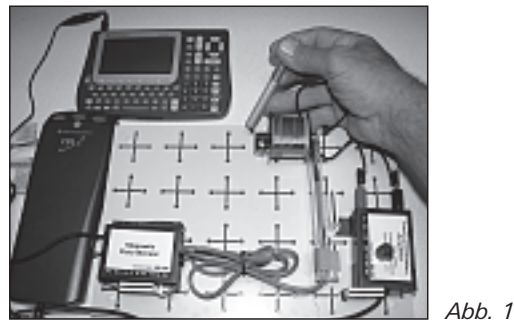

Messung der magnetischen Flussdichte in der Spule und der Induktionsspannung.

Experimentell bedeutet die Entscheidung nur eine Umpolung der an der Spule gemessenen Spannung. Diese liegt im Bereich von nur 10 – 1000 mV, deshalb wird der in Abb.1 auf der rechten Seite sichtbare Vorverstärker verwendet, der an das CBL 2™ an der linken Seite angeschlossen wird. Das Magnetfeld wird am Ende der Spule mit einer Hallsonde gemessen. Sie ist über eine Versorgungseinheit ebenfalls mit dem CBL 2™ verbunden.

Mit Hilfe des Voyage™ 200 wird die Messdauer in diesem Fall auf 0,5 sec (Abfragerate 0,005 s, 100 Messungen) gesetzt. Es wird zusätzlich der Triggermodus für die Flussdichte eingeschaltet (Schwelle: 0,2 (ansteigend, Vorspeicherung: 25 %). Mit diesen Eingaben können nun die Messungen begonnen werden.

#### **Messergebnisse und Auswertungen**

Schülerinnen und Schüler werden nun eine Vielzahl von Messungen ausführen. Sie neigen anfangs dazu, recht unübersichtliche Verläufe des Magnetfeldes zu erzeugen Ein Beispiel ist in Abb. 2 wiedergegeben.

Dort sind die magnetische Flussdichte und die Induktionssannung in ein Koordinatensystem gezeichnet worden. Das erleichtert den Vergleich beider Kurven erheblich.

Damit sie gleich groß werden, ist es allerdings erforderlich, die Daten zu normieren. Dieses erfolgt durch die Operationen:  $l2/max(abs(l2)) \rightarrow l2$  und  $l3/max(abs(l3)) \rightarrow l3$ .

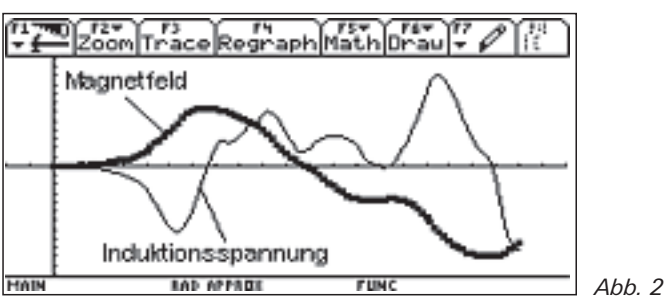

Darstellung der magnetischen Flussdichte und der Induktionsspannung.

Zur Einführung ist dieses Beispiel nur wenig geeignet. Eingeweihten bietet es dagegen einiges. So ist es hier z.B. zufällig gelungen, in der Darstellung des Magnetfeldes einen Sattelpunkt zu erzeugen. Die Spannung (Ableitung) verhält sich dann entsprechend.

Im Unterricht sollte versucht werden, solche Magnetfeldänderungen durchzuführen, die den Zusammenhang mit der Induktionsspannung möglichst deutlich zeigen. Einige solcher Versuche werden mit den folgenden Abbildungen gezeigt.

Rotiert der Magnet vor der Spule, so ergibt sich die Darstellung in Abb. 3. Der Verlauf der Induktionsspannung ähnelt sehr der Spannung, die bei einfachen Generatormodellen auftritt.

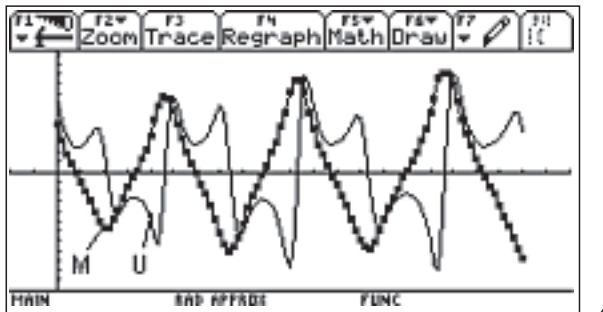

Drehung eines Magneten vor der Spule.

Es zeigt sich hier deutlich:

*(1) Die Spannung beträgt 0V, wenn das Magnetfeld einen Extremwert annimmt.*

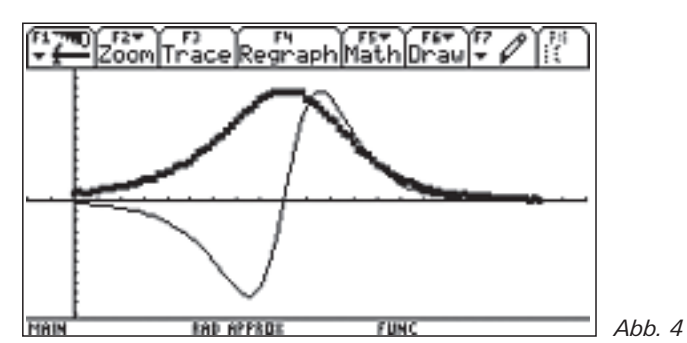

Ansteigen und Abfallen des Magnetfeldes.

Für die Darstellung in Abb. 4 wird der Magnet mit gleicher Geschwindigkeit an der Spule vorbei bewegt. Hieraus wird erkannt:

*(2) Die Induktionsspannung ist negativ, solange das Magnetfeld sich verstärkt. Sie wird positiv, wenn sich das Magnetfeld abschwächt.*

*(3) Die Induktionsspannung ist am größten, wenn das Magnetfeld sich am stärksten ändert.*

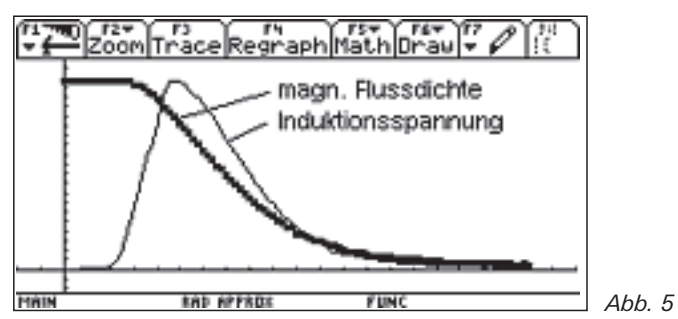

Abnehmendes Magnetfeld.

Abb. 5 bestätigt nochmals die Folgerungen 2 und 3. Zusätzlich wird festgestellt:

#### *(4) Solange sich das Magnetfeld nicht ändert, tritt keine Induktionsspannung auf.*

Aus den vorliegenden Ergebnissen entsteht nun die Vermutung, dass die Induktionsspannung proportional zu der negativen Ableitung der magnetischen Flussdichte ist. Dieser Zusammenhang lässt sich aus den Messdaten auch quantitativ nachweisen. Es ist möglich, eine numerische Differenziation der Messdaten für die magnetische Flussdichte vorzunehmen und diese mit der Messung der Induktionsspannung zu vergleichen. Bei einer Differenziation wirken sich kleine Störungen sehr stark aus. Dies ist besonders dann der Fall, wenn wie in Abb. 7 die Änderungen des Magnetfeldes in den Messintervallen gering sind. Dann ist der relative Fehler besonders groß.

Ein weiterer Nachweis ergibt sich, wenn aus dem Induktionsgesetz durch Integration die folgende Beziehung hergeleitet wird:

$$
\int U_{ind} \cdot dt = -\phi
$$

Es kann also auch die Induktionsspannung numerisch integriert werden und das Ergebnis mit dem magnetischen Fluss bzw. der Flussdichte in der Spule verglichen werden. Diese Auswertung ist nicht so empfindlich gegenüber Störungen wie die Differenziation. Es werden beide Rechnungen vorgeführt.

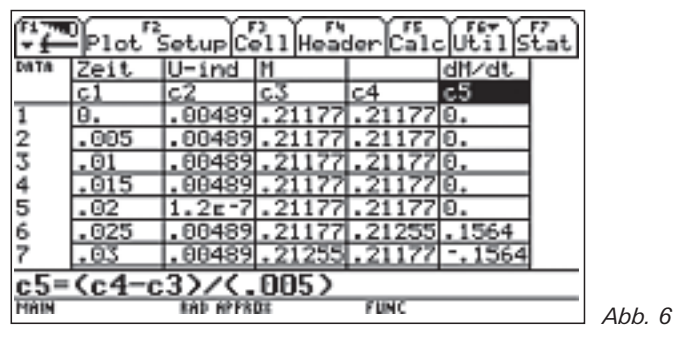

Numerische Differenziation der Flussdichte (c3).

Um den Differenzenquotienten zu bilden, werden zunächst die Werte der Flussdichte in Spalte c 4 um einen Wert nach oben verschoben. Dann kann in Spalte 5 – so wie unten in der Editorzeile zu sehen ist – der Quotient aus der Differenz der Zeile c 4 und c 3 berechnet werden. In Abb. 9 erfolgt der Vergleich von Rechnung und Messung.

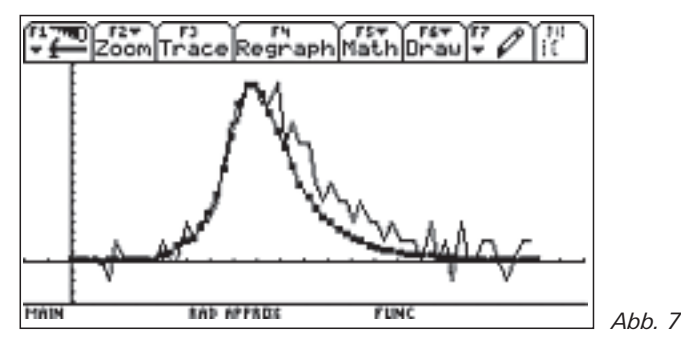

Induktionsspannung (Quadrate) und (negative) differenzierte Flussdichte.

Die berechnete Ableitung zeigt – wie bereits erläutert – einen recht unruhigen Verlauf. Abgesehen von diesen Störungen stimmt die Ableitung recht gut mit der negativen Induktionsspannung überein.

In Abb. 8 erfolgt nun die numerische Integration.

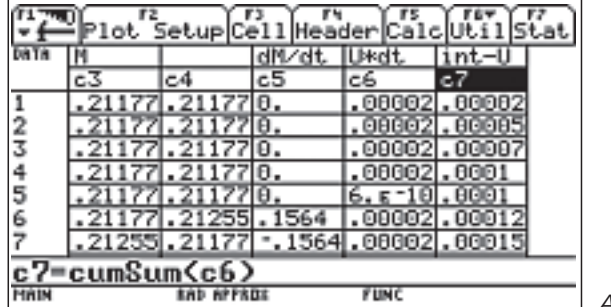

*Abb. 8*

Numerische Integration der Induktionsspannung (c 2).

Zunächst werden in Spalte c 6 die Rechtecke über den Intervallen berechnet. In c 7 erfolgt dann die Summation mit dem Befehl in der Editorzeile. Den Vergleich von Rechnung und Messung zeigt Abb. 9.

Die Übereinstimmung ist sehr gut, wenn man bedenkt, dass die Flussdichte nicht in, sondern hinter der Spule gemessen wird. Mit diesen Rechnungen ist im Unterricht endgültig der lineare Zusammenhang zwischen Induktionsspannung und der negativen Ableitung der magnetischen Flussdichte nachgewiesen.

Nach den gezeigten Experimenten und Auswertungen ist es der richtige Zeitpunkt, den im ersten Abschnitt beschriebenen Versuch zu zeigen. Der Wissensstand der Schülerinnen und Schüler ist nun soweit, dass sie verstehen, warum ein linearer Stromanstieg zur Erzeugung des Magnetfeldes gewählt wird. Der Versuch zeigt dann auch, dass nicht die Flussdichte, sondern der gesamte Fluss durch die Spule für die Induktion verantwortlich ist. Er erklärt auch die Rolle der Windungszahl der Spule. Damit ist dann das Induktionsgesetz endgültig hergeleitet.

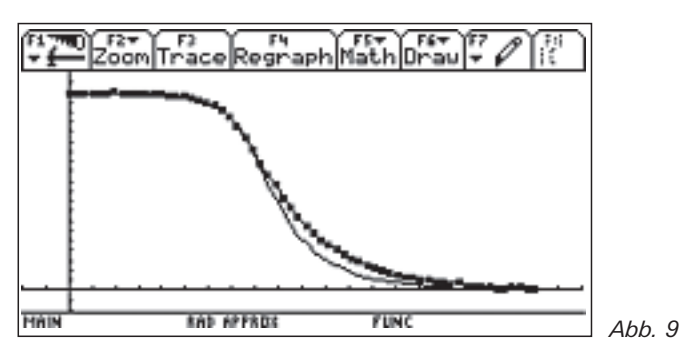

Magnetische Flussdichte (Quadrate) und (negative) integrierte Spannung.

#### **Autor:**

Karl-Heinz Keunecke E-Mail: keunecke.karlheinz@t3deutschland.de

## **Ein einfaches Experiment zum freien Fall** *Peter Lorenz*

#### **Vorbemerkung**

Zusammen mit dem CBL 2™ wird in der Grundausstattung ein Lichtsensor geliefert, der sich für eine Reihe apparativ verblüffend einfacher Experimente eignet. In der Kinematik lässt sich eine Lichtschrankenanordnung auch ohne Glühlampe aufbauen, wenn man den Lichtsensor senkrecht kurz vor einer Fensterscheibe fixiert oder ruhig in der Hand hält. Durch den Spalt zwischen Sensor und Fensterscheibe kann nun z.B. eine Karteikarte aus unterschiedlichen Anfangshöhen fallen. Die Verdunklungszeit erlaubt aus der Abmessung des Fallkörpers die (mittlere) Geschwindigkeit des Körpers am Ort des Sensors in Abhängigkeit von der Fallhöhe zu bestimmen. In Anlehnung an die von verschiedenen Lehrmittelfirmen angebotene Fallleiter entstand das nachfolgend beschriebene Schülerexperiment.

#### **Vorbereitung und Durchführung des Fallversuchs**

Aus fester Pappe (besser schwarzem Karton) wird der Fallkörper geschnitten. Hier sind die Kamm-Zinken und -Zwischenräume genau s = 20 mm breit. Der Pappkamm lässt sich mit durchsichtigem Klebestreifen stabilisieren. Pappe, eine feste Arbeitsunterlage, Messer und Metalllineal sollten dazu für die Schüler bereitgestellt werden.

Lichtsensor, CBL 2™ und Voyage™ 200 werden gemäß Handbuch verbunden, das Programm DATAMATE installiert und gestartet. Der Lichtsensor wird automatisch erkannt und die aktuelle Helligkeit<sup>1</sup> als Relativwert angezeigt. Die Programmein- mit dem stellungen müssen nun für das Experiment im SETUP für TIME GRAPH angepasst werden. Es werden 0,001 s als Zeit zwischen den Messungen und die Messwertzahl 200 gewählt. Weiterhin ist in den erweiterten Einstellungen für den Lichtsensor eine Triggerung (decreasing) bei einer Schwelle etwas unter der angezeigten maximalen Helligkeit (Eingabe z.B. 0.8, wenn Anzeige maximal .92) und eine Vorhaltung der Messwerte von 5% zu wählen.

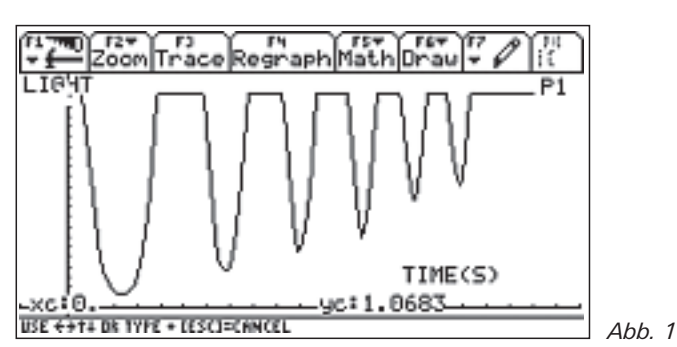

Die Messung wird dann gestartet. Man lässt den Kammkörper kurz oberhalb des Sensors so los, dass alle Zinken den Spalt zwischen Sensor und Fensterscheibe passieren. Abhängig von den Randbedingungen (Streulicht, Farbe des Fallkörpers, Abstand zwischen Sensor und Fallkörper) kann sich nach einiger Übung zum Beispiel ein Diagramm wie in Abb. 1 ergeben.

#### **Auswertung**

Unmittelbar nach dem Versuch kann an diesem Bild die Auswertung vorgenommen werden. Der Kurvenverlauf sollte in ein Protokoll skizziert werden und ist zu interpretieren. Warum gibt es keine konstante minimale Helligkeit?

Aber auch numerisch ist viel Physik möglich. Da die Zeitpunkte der geringsten Helligkeit relativ genau zu bestimmen sind, wird zunächst die folgende Tabelle angefertigt. Dazu wird die Kurve mit dem Cursor "abgefahren".

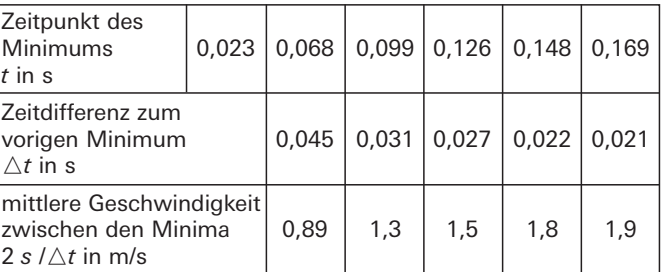

Tab.1: Messwerte und Berechnungen

<sup>1</sup>Der Lichtsensor enthält einen Fototransistor, der die Strahlungsflussdichte im Bereich von etwa 10 bis 1000 µW/cmÇ im Wellenlängenbereich von 300 bis 1100 nm registriert. Die Abb. 2 zeigt eine Übersteuerung bei maximaler Helligkeit. Eine Kalibrierung ist möglich.

Eine weitere Auswertung ist rechnerisch und grafisch im Protokoll möglich.

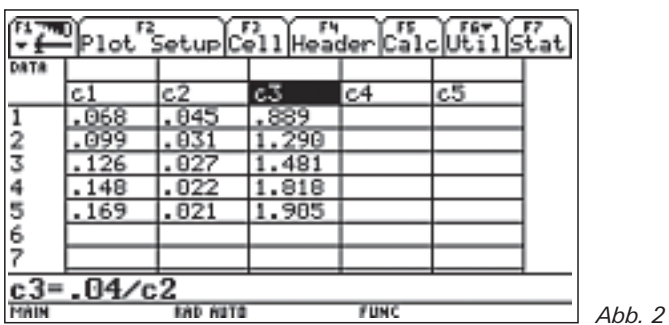

Die Messwerte aus der Tabelle können auch in den Data/Matrix -Editor eingegeben werden (vgl. Abb. 5). In die 1. Spalte werden die Zeitpunkte des 2. bis 6. Minimums eingetragen. Die Differenzzeiten zum vorherigen Minimum stehen in der 2. Spalte. In der dritten Spalte werden die mittleren Geschwindigkeiten errechnet.

Wie ändert sich die Geschwindigkeit während des Vorganges? Es wird ein Plot der Daten in Spalte c 3 über Spalte c 1 definiert. Eine lineare Regression dieser Daten liefert das nachfolgende Ergebnis:

 $v(t) = a \cdot t + v_0 = 10 \frac{m}{a}$ 

 $(t) = a \cdot t + v_0 = 10 \frac{m}{s^2} \cdot t + 0.22 \frac{m}{s}$ 

$$
\frac{17}{10}
$$

Eine grafische Darstellung (Abb. 3) der Messwerte und der berechneten Funktion erlaubt eine Diskussion des Experiments und eine Einschätzung der erzielten Genauigkeit. Wesentlich ist die bestimmte Fallbeschleunigung. Die Anfangsgeschwindigkeit sollte nur prinzipiell betrachtet werden, da hier die Vorhalterate der Messwerte beim Triggern hineingreift.

#### **Ausblick**

Die beschriebene Versuchsanordnung kann leicht dahingehend verändert werden, dass der Kamm an einem Modellfahrzeug, an einem Faden einer Fallmaschine oder am Umfang eines Rotationskörper (Drehteller) befestigt wird.

#### **Der Autor:**

Peter Lorenz E-Mail: peter\_lorenz@t-online.de

# **Immer Ärger mit der Glühlampe** *Manfred Grote*

Peng! Wieder geht die Glühlampe direkt beim Einschalten kaputt! Ich habe sie doch erst vor Kurzem eingeschraubt und nach Aufschrift sollte sie doch durchschnittlich 1000 h leuchten! Aber dann, direkt beim Einschalten ... Da dürfte die Wendel doch noch nicht so heiß sein, dass sie schmilzt oder ...

Ein Glühlampenausfall beim Einschalten ist durchaus typisch. Weiterhin scheint der spontane Gedanke ganz plausibel zu sein, dass die Glühwendeltemperatur nach längerem Leuchten sicher noch höher ist als zu Beginn. Im Widerspruch dazu "brennen" Glühlampen jedoch vorzugsweise bei der Betätigung des Schalters durch. Das ist ein guter Grund, mehr über Glühlampen in Erfahrung zu bringen.

Lexika entnimmt man folgende Informationen: Glühlampen gelten näherungsweise als schwarze Strahler. Ihr 40 - 50 µm dicke Leuchtdraht wird in Form einer Doppelwendel aufgewickelt, um Wärmeverluste durch Konvektion zu verringern. Bei gebenener Stromstärke steigt auf diese Weise die Temperatur der Wendel, so dass das Maximum ihres Emissionsspektrums zu kürzeren Wellenlängen hin verschoben und damit die Lichtausbeute der Lampe gesteigert wird. Um möglichst weißes Licht zu erhalten, muss also der Schmelzpunkt des Drahtes möglichst hoch sein. Daher hat sich allgemein eine Legierung der Metalle Osmium und Wolfram mit Schmelzpunkten von 3045° C bzw. 3410° C als Leitermaterial durchgesetzt. Bei hohen Drahttemperaturen würde die Wendel in normaler Luft allerdings sofort oxidieren. Abhilfe schafft die Verwendung eines Stickstoff-Argon-Gemischs als Schutzgas in der Lampe. Durch Sublimation verliert der Draht im Betrieb kontinierlich an Dicke, bis er schließlich reißt. Eine Erhöhung der Temperatur verbessert die Lichtfarbe in Richtung weiß, verstärkt andererseits die Sublimation vom Draht, so dass sich ihre Lebensdauer verkürzt. Deshalb begrenzt man heute die Drahttemperatur für Standdardlampen auf 2700° C und erreicht so eine durchschnittliche Leuchtdauer von 1000 h.

#### **Experimentelle Untersuchungen**

Bleibt die Frage, warum gerade der Einschaltvorgang die Glühwendel so stark belastet, dass sie reißt. Aufschluss soll ein Versuch geben. Der Verlauf der Stromstärke während der ersten Zehntelsekunde kann über ein Interface erfasst werden. Ein Stromsensor ( $I_{max}$  = 0,6 A) wird in Reihe zu einer Glühlampe mit den Daten (3,5 V/0,2 A) an das Messwerterfassungssystem CBL2™ von Texas Instruments angeschlossen. Außerdem wird die Spannung über der Lampe abgegriffen und Kanal 2 zugeführt.

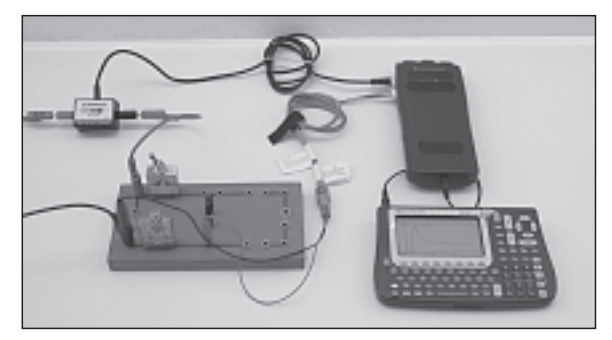

Der Versuchsaufbau

*Abb. 1*

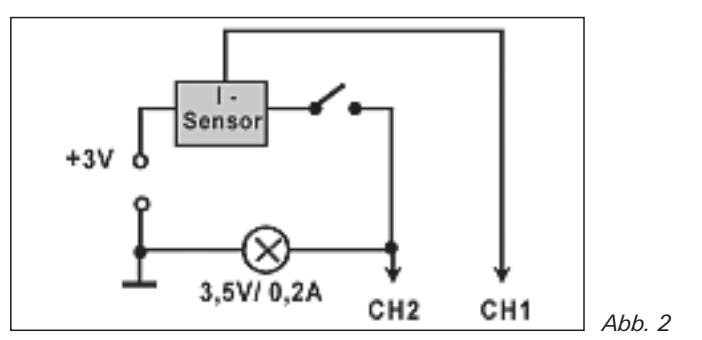

Skizze des Versuchsaufbaus

Im Messprogramm DATAMATE wählt man 100 Messungen mit einer Abtastzeit von 0,001 s. Die Messung muss triggergesteuert ausgelöst werden, damit man den Einschaltvorgang sicher erfassen kann. Bei diesem Versuch ist 0,1 A eine geeignete Triggerschwelle. Schließlich bestimmt man noch einen Vorspeicheranteil von 10%, um Stromstärke und Spannung "vorher" messen zu können.

**Versuchsergebnisse und ihre Auswertung**

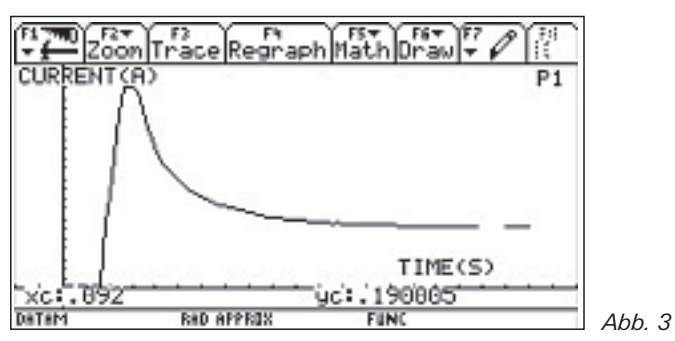

t-l-Diagramm der Messung

Ein Blick auf den t-I-Graphen des Einschaltvorgangs zeigt ein ausgeprägtes Maximum der Stromstärke kurze Zeit nachdem der Schalter betätigt wurde, dass ca. das 3-fache des Endwertes beträgt.

Eine Auswertung der Messdaten erklärt diesen ungewöhnlichen Kurvenverlauf. Dazu verlässt man das Messprogramm DATA-MATE und bindet die in Listen gespeicherten Messwerte in einer Tabelle zusammen

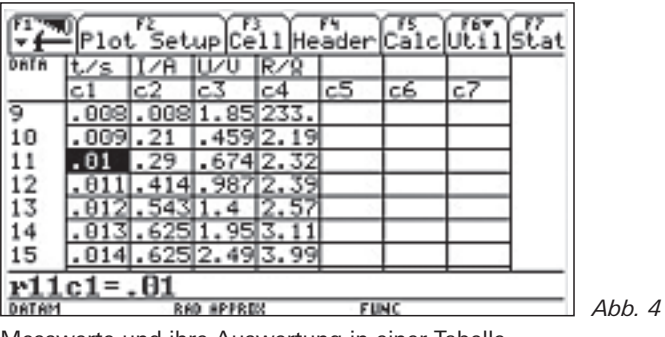

Messwerte und ihre Auswertung in einer Tabelle

Das Tabellenprogramm des Voyage™ 200 (auch im TI-89 Titanium und TI-84 Plus) bietet mit dem Plot Setup (F2) individuelle Darstellungsmöglichkeiten für Diagramme. So sind in Abb. 5 die Werte von c 3 (Spannung) als Funktion von c 1 (Zeit) dargestellt. Man erkennt, dass die Spannung sehr viel schneller ihren Endwert erreicht. Die Kurve des Widerstandes als Quotient von U und I in Abb. 6 nähert sich asymptotisch dem Endwert von 3.5 V/0.2 A = 17.5  $\Omega$  an.

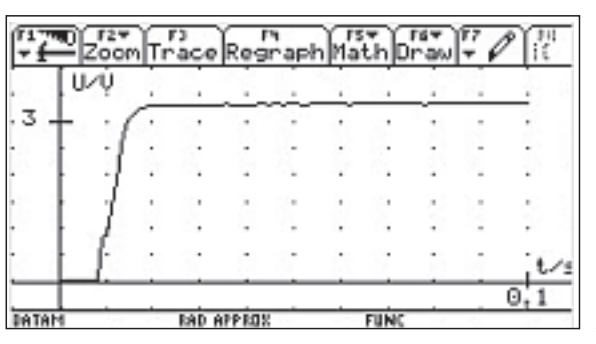

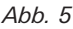

t-U-Diagramm des Einschaltvorgangs

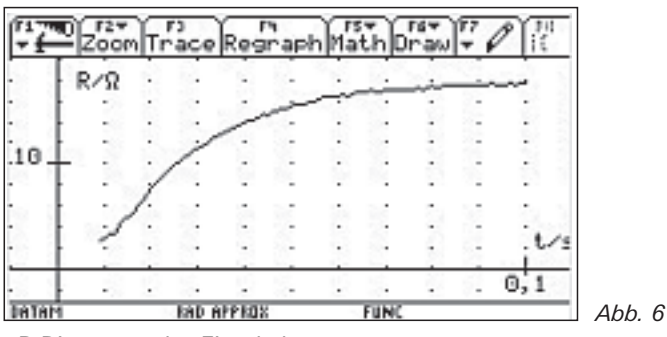

t-R-Diagramm des Einschaltvorgangs

#### **Interpretation der Messergebnisse**

Durch die unvermeidliche Sublimation und eventuell durch Erschütterungen der Wendel gibt es geringfügige Einschnürungen an einzelnen Stellen des Drahtes.

An Stellen mit geringerem Querschnitt nimmt der Widerstand R je Längeneinheit zu. Wegen  $P = R \cdot 12$  wird die Wärmeleistung an der Einschnürungsstelle bei gleicher Länge l größer als beim unbeschädigten Draht sein, was an der Engstelle zu einer Erhöhung der Wendeltemperatur führt. Damit nimmt aber auch die Sublimation zu, so dass die Einschnürungsstelle im Laufe der Zeit immer tiefer wird.

Eine besondere Belastung stellt nun der Einschaltvorgang für eine vorgeschädigte Wendel dar. Wegen der mehrfach gegenüber dem Endwert erhöhten Einschaltstromstärke wird bei irgendeinem Schaltvorgang die Temperaturerhöhung so groß werden, dass der Draht an einer solchen "Schwachstelle" durchschmilzt.

#### **Literatur:**

- 1) Meyers Physik-Lexikon, Bibligraphisches Institut Mannheim
- $2)$  Artikel "Glühlampe" in: Wikipedia. Die Freie Enzyklopädie. Stand: 18.7.2005 Online im Internet: URL http://de.wikipedia.org/wiki/Gl%C3%BChlampe

#### **Der Autor:**

Manfred Grote E-Mail: manfred.grote@t-online.de  $\ddot{\phantom{a}}$ 

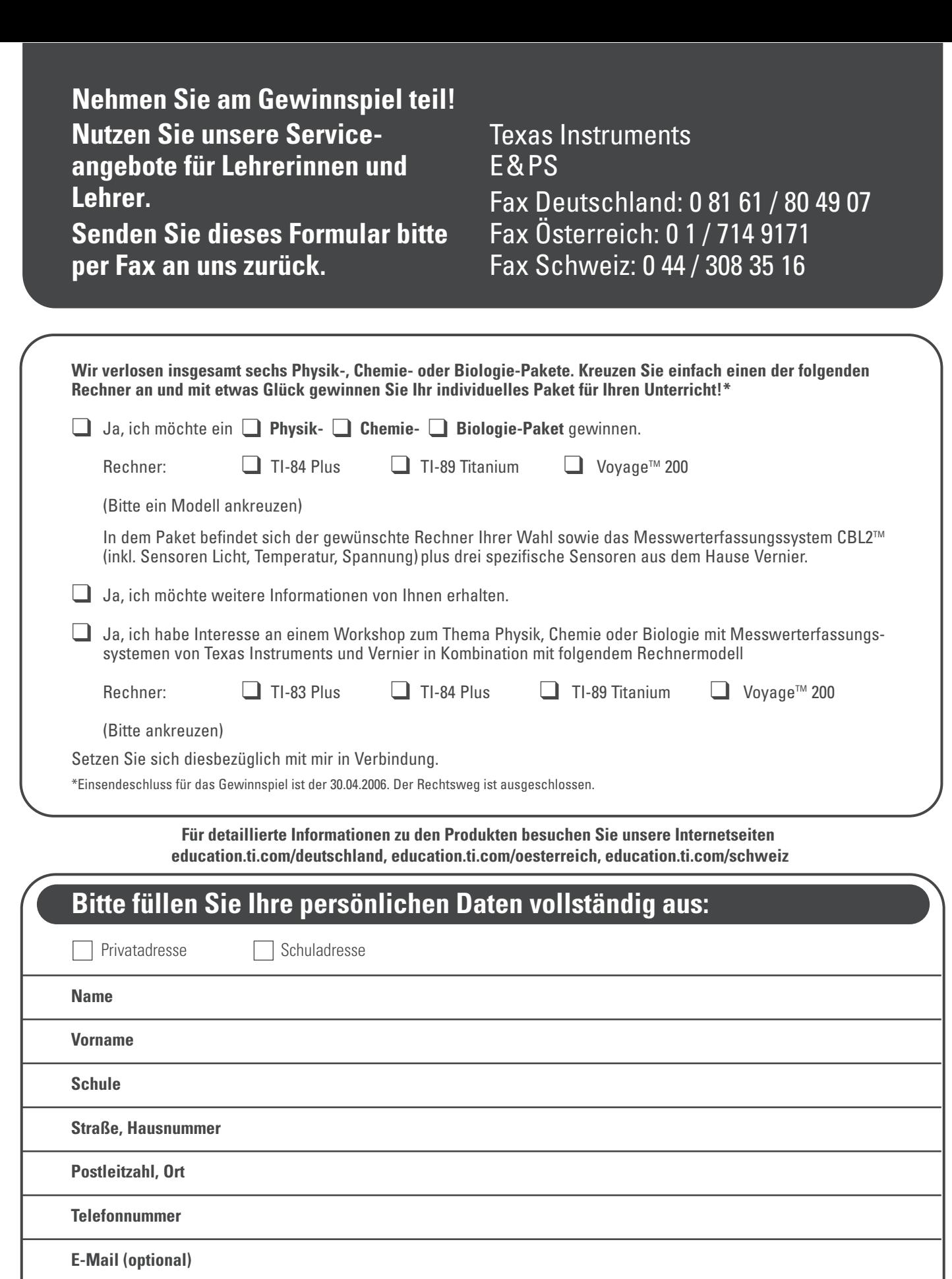

**Unterrichtsfächer (optional)**

#### **Datum, Unterschrift**

 $\mathcal{X}$ 

Die oben genannten Daten werden elektronisch gespeichert und dienen dazu, Sie zukünftig über Angebote und Serviceleistungen von Texas Instruments zu informieren. Wenn Sie keine weiteren Informationen wünschen, kreuzen Sie bitte an:  $\Box$  Sie haben jederzeit Anspruch auf Zugang zu den Sie betreffenden Daten.

Alle in Europa erhaltlichen Rechner werden nach dem ISU 9000-Zertifikat hergestellt. Alle Marken sind Eigentum ihrer Inhaber. IT behalt sich das Recht vor, alle Preise,<br>Produktspezifikationen und Serviceprogramme ohne vorh

© 2006 Texas Instruments

#### **Innovative Technologie**

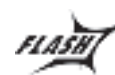

Dank der Flash-Technologie unserer aktuellen Graphikrechner TI-84 Plus, TI-84 Plus Silver Edition, TI-89 Titanium und Voyage™ 200 können Sie die bestehenden Fähigkeiten der Rechner durch Herunterladen zusätzlicher Applikationen erweitern und Ihren persönlichen Wünschen anpassen. Speziell zur Messwerterfassung gibt es z.B. die Software DataMate speziell für den TI-84 Plus/TI-84 Plus Silver Edition oder ganz neu EasyData. EasyData verfügt über bereits vorinstallierte Standardexperimente für alle kompatiblen Sensoren.

#### **Kostenlose Ausleihe**

Sie möchten TI-Graphikrechner, Computer-Algebra-Systeme, Messwerterfassungssysteme oder Sensoren testen? – Kein Problem! Wir leihen Ihnen Einzelexemplare oder Klassensätze bis zu vier Wochen – kostenlos und unverbindlich!

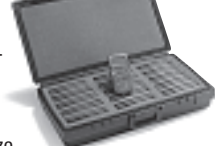

#### **Unterrichtsmaterialien**

Zum Einsatz unserer Graphikrechner haben wir Unterrichtsmaterialien entwickelt und Messwerterfassungssysteme die Sie bei der Vermittlung der Lehrinhalte unterstützen. Über 100 Titel erhältlich!

Eine umfangreiche Materialiendatenbank mit Artikeln zum downloaden finden Sie außerdem auf den TI-Internetseiten.

#### **Lehrerfortbildungen**

Sie sind an einer Fortbildung zu unseren Rechnern an Ihrer Schule interessiert?

Wenden Sie sich direkt an T<sup>3</sup>. Spezielle Veranstalt-

ungen sind auch zum Thema Einsatz von Messwerterfassungssystemen möglich. Oder haben Sie Interesse an einer Arbeitsgrupppe für Physik oder Chemie? Mehr Informationen zu T 3 finden Sie im Internet:

T <sup>3</sup> Deutschland: www.t3deutschland.de

T <sup>3</sup> Österreich: www.t3oesterreich.at

T <sup>3</sup> Schweiz: www.t3schweiz.at

## **Allgemeine Informationen**

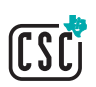

Nehmen Sie mit unserem Customer Service Center Kontakt auf, wenn Sie technische Auskünfte benötigen oder Fragen zum Gebrauch unserer Rechner oder bezüglich einer Lehrerfortbildung haben. Auch zum Ausleihen der Rechner ist das CSC die erste Adresse:

#### **Wir sind für Sie da: Mo – Fr, 9.00 – 17.00 Uhr**

TI-CSC c/o SITEL Woluwelaan 158 B-1831 Diegem

Tel D: +49 (61 96) 97 50 15 Fax D: +49 (61 96) 97 50 44 Tel AT: +43 (1) 5 02 91 00 07 Fax AT: +43 (1) 5 02 91 00 34 Tel CH: +41 (44) 2 73 06 88 Fax CH: +41 (22) 710 00 36

#### **CBL 2 ™**

Portables, universell einsetzbares Messwerterfassungssysteme für den naturwissenschaftlichen Unterricht. Über 40 zusätzliche Sensoren erhältlich. Es gibt Sensoren für Licht, Spannung,

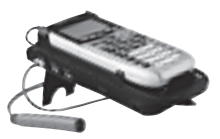

Temperatur, Beschleunigung, Kraft, Lautstärke und vieles mehr. Kompatibel zu allen TI-Graphikrechnern und Computer-Algebra-Systemen von Texas Instruments.

#### **CBR 2 ™**

Ultraschallbewegungssensor für Naturwissenschaft und Mathematik. Die unkomplizierte Art Mathematik und Naturwissenschaften erfahrbar zu machen. Abstand, Geschwindigkeit und Beschleunigung in Echtzeit messen und auswerten. Für alle Graphikrechner und Computer-Algebra-Systeme von Texas Instruments.

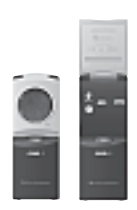

#### **EasyTemp ™ für TI-84 Plus / TI-84 Plus Silver Edition**

Datengewinnung ohne seperates Zusatzgerät. Nutzen Sie Ihren Rechner und den Sensor zur Datengewinnung. Der Temperatursensor kann über die USB-Schnittstelle direkt an den Rechner angeschlossen werden. Einfacher und preisgünstiger Einstieg in den Bereich der Datenerfassung.

#### **Allgemeine Informationen: ti-cares@ti.com**

**Kostenlose Ausleihe von Graphikrechnern und Taschencomputern: ti-loan@ti.com**

#### **Kostenloses Abonnement der TI-Nachrichten: ti-nachrichten@ti.com**

#### **Garantie**

Auf alle Schulrechner bietet Texas Instruments 3 Jahre Austauschgarantie. Sollte doch einmal etwas defekt sein, rufen Sie bitte zunächst unser Customer Service Center an. Meist kann das Problem bereits am Telefon behoben werden. Defekte Rechner bitte dem Händler Ihrer Wahl übergeben.

## education.ti.com/deutschland · education.ti.com/oesterreich · education.ti.com/schweiz

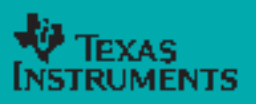

Texas Instruments und seine Vertreter sind bemütt, die Richtigkeit der Kommentare und Darstellungen in dieser Publikation zu gewährleisten. Dennoch wird keine<br>von Texas Instructums. Auf Angaben ohne Review Bergen und Autor